# **Macintosh® Quick Reference Card**

## • **Keyboard shortcuts in the Finder™**

#### **From** *the* **File menu**

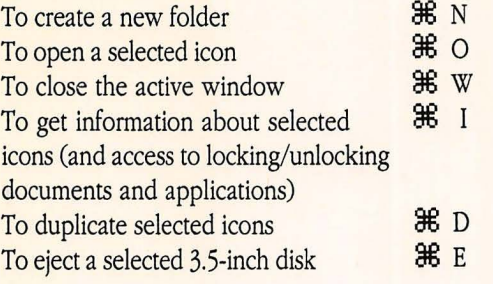

#### **From** *the* **Edit menu**

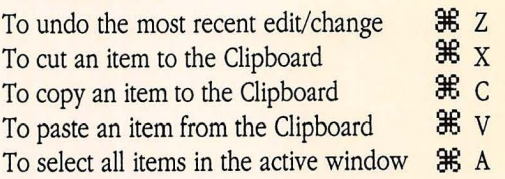

## • **Managing windows**

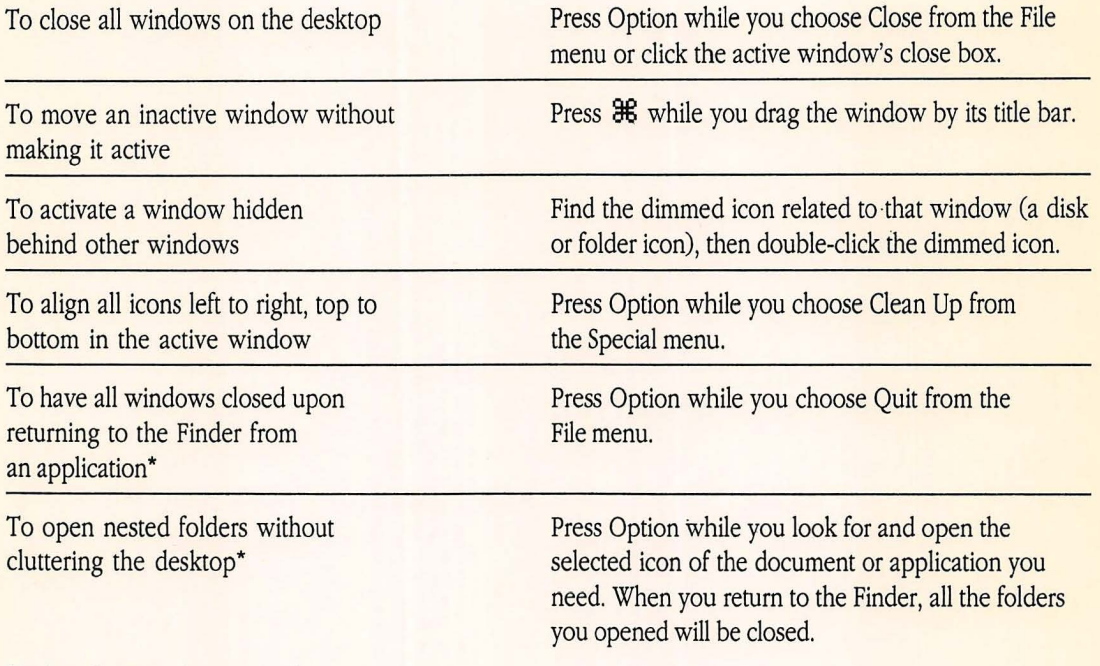

\* MultiFinder™ must be turned off.

### • **Discarding without a warning message**

To discard an application or a locked document without having to respond to a warning message

Press Option while you drag the icon of the application or locked document to the Trash.

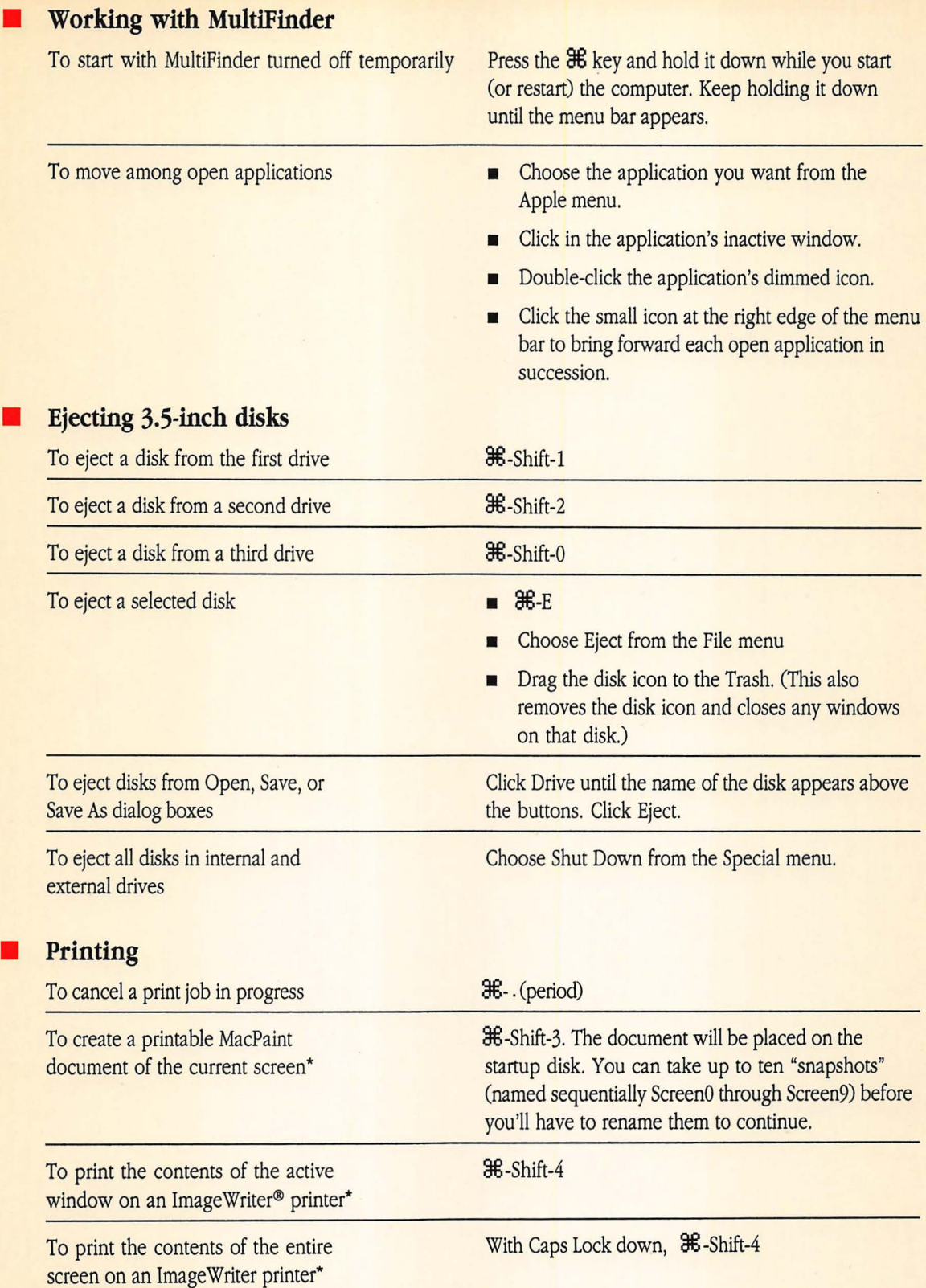

\*Macintosh II owners: This works only in 2-color mode. (Select the number of colors or grays in the Monitors Control Panel.)

©Apple Computer, Inc., 1988 20525 Mariani Avenue Cupertino, CA 95014 ( 408) 996-1010

Apple, the Apple logo, ImageWriter, and Macintosh are registered trademarks of Apple Computer, Inc.

Finder and MultiFinder are trademarks of Apple Computer, Inc.

MacPaint is a registered trademark of Claris Corporation.